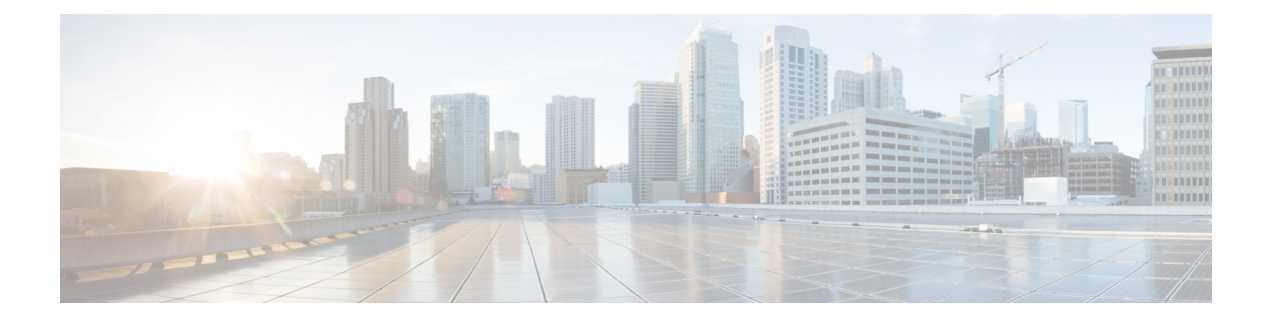

## **Dépannage**

- [Informations](#page-0-0) générales de dépannage, à la page 1
- Trouver des informations relatives à [l'enregistrement](#page-1-0) du serveur d'appel, à la page 2
- Réaliser une capture d'écran sur le [téléphone,](#page-1-1) à la page 2
- Création d'un rapport de problème à partir du [téléphone,](#page-2-0) à la page 3

# <span id="page-0-0"></span>**Informations générales de dépannage**

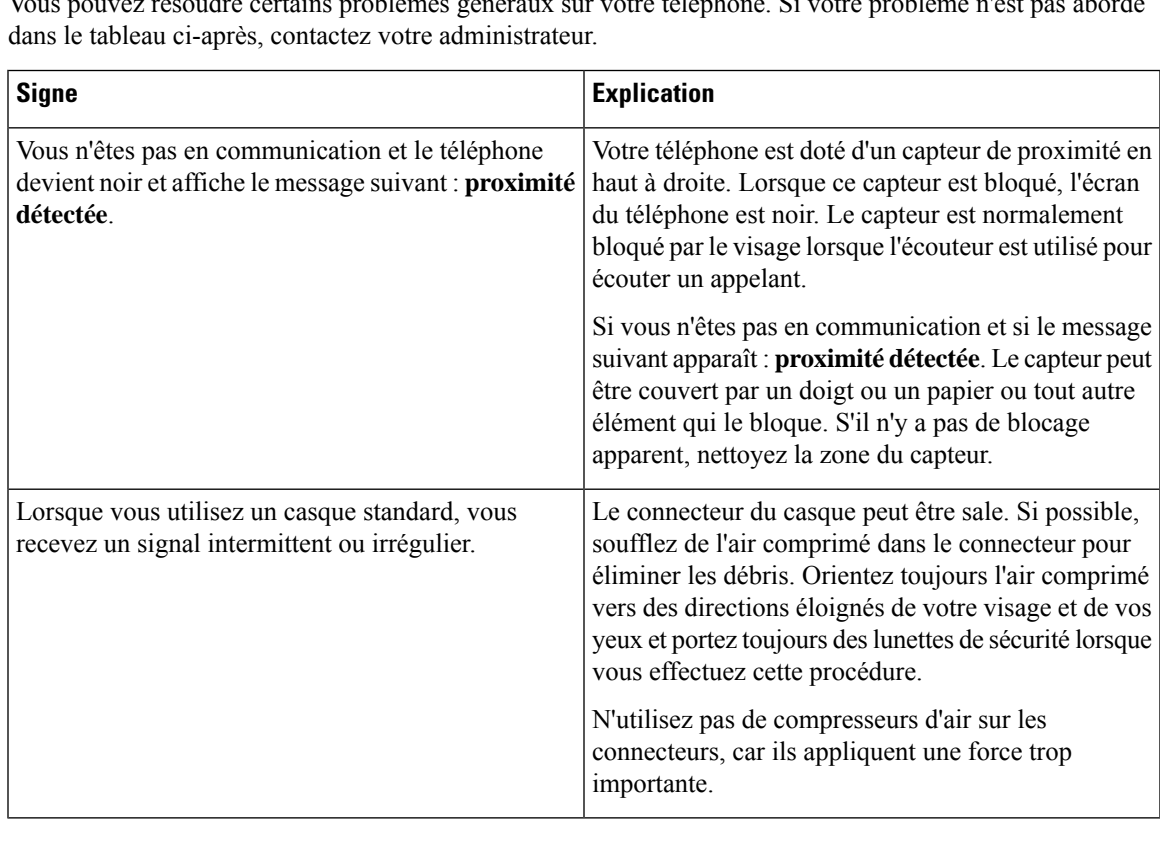

Vous pouvez résoudre certains problèmes généraux sur votre téléphone. Si votre problème n'est pas abordé

## <span id="page-1-0"></span>**Trouverdesinformationsrelativesàl'enregistrementduserveur d'appel**

L'écran d'**état du téléphone Cisco** vous donne des informations sur l'enregistrement des serveurs d'appel. Votre administrateur système peut vous demander ces informations lorsque vous appelez pour obtenir de l'aide.

#### **Procédure**

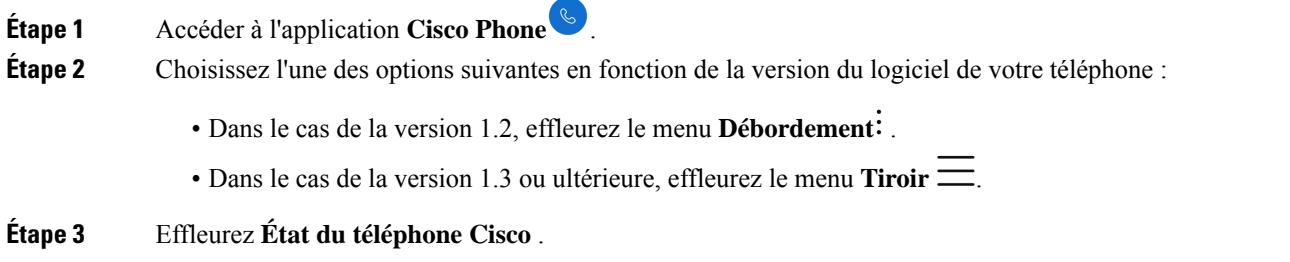

### <span id="page-1-1"></span>**Réaliser une capture d'écran sur le téléphone**

Lors d'un dépannage, il peut être utile d'avoir une capture d'écran du téléphone.

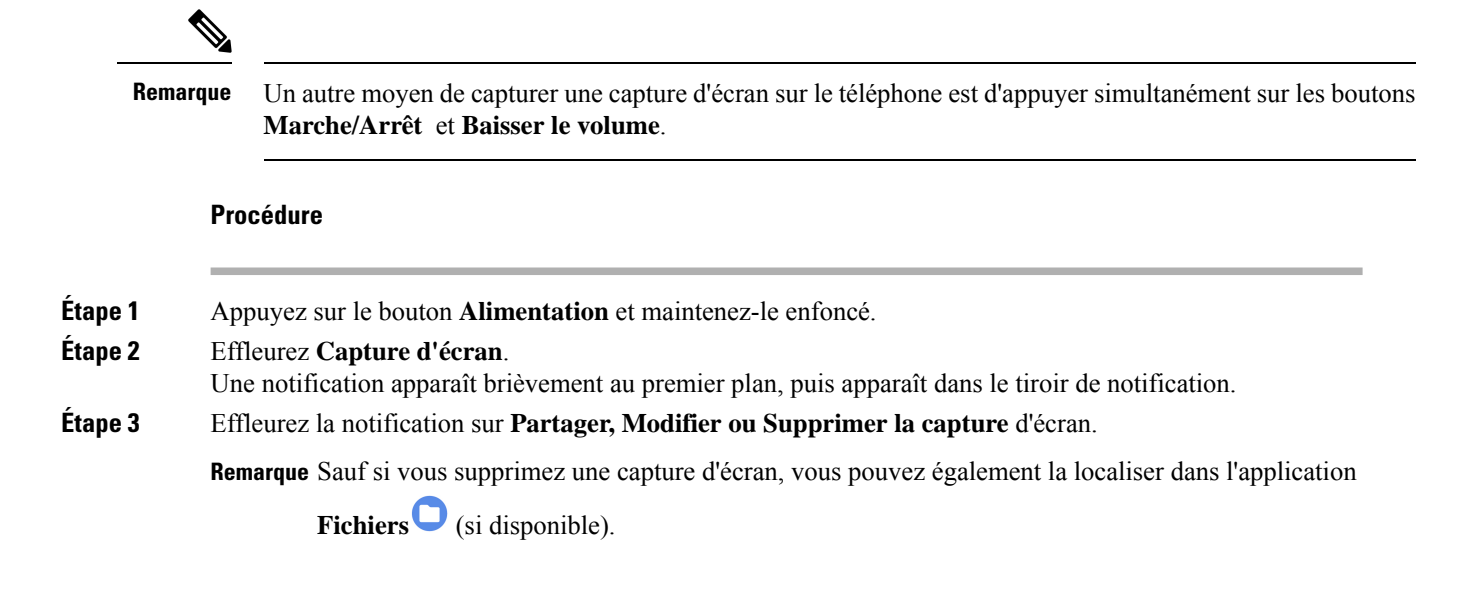

## <span id="page-2-0"></span>**Création d'un rapport de problème à partir du téléphone**

Si vous rencontrez un problème avec votre téléphone, vous pouvez créer un ensemble de rapports de journalisation qui peut aider l'administrateur système à résoudre le problème. La génération du rapport de problème et des fichiers journaux peut prendre plusieurs minutes. Vous saurez que le rapport est complet lorsque le téléphone vibre deux fois.

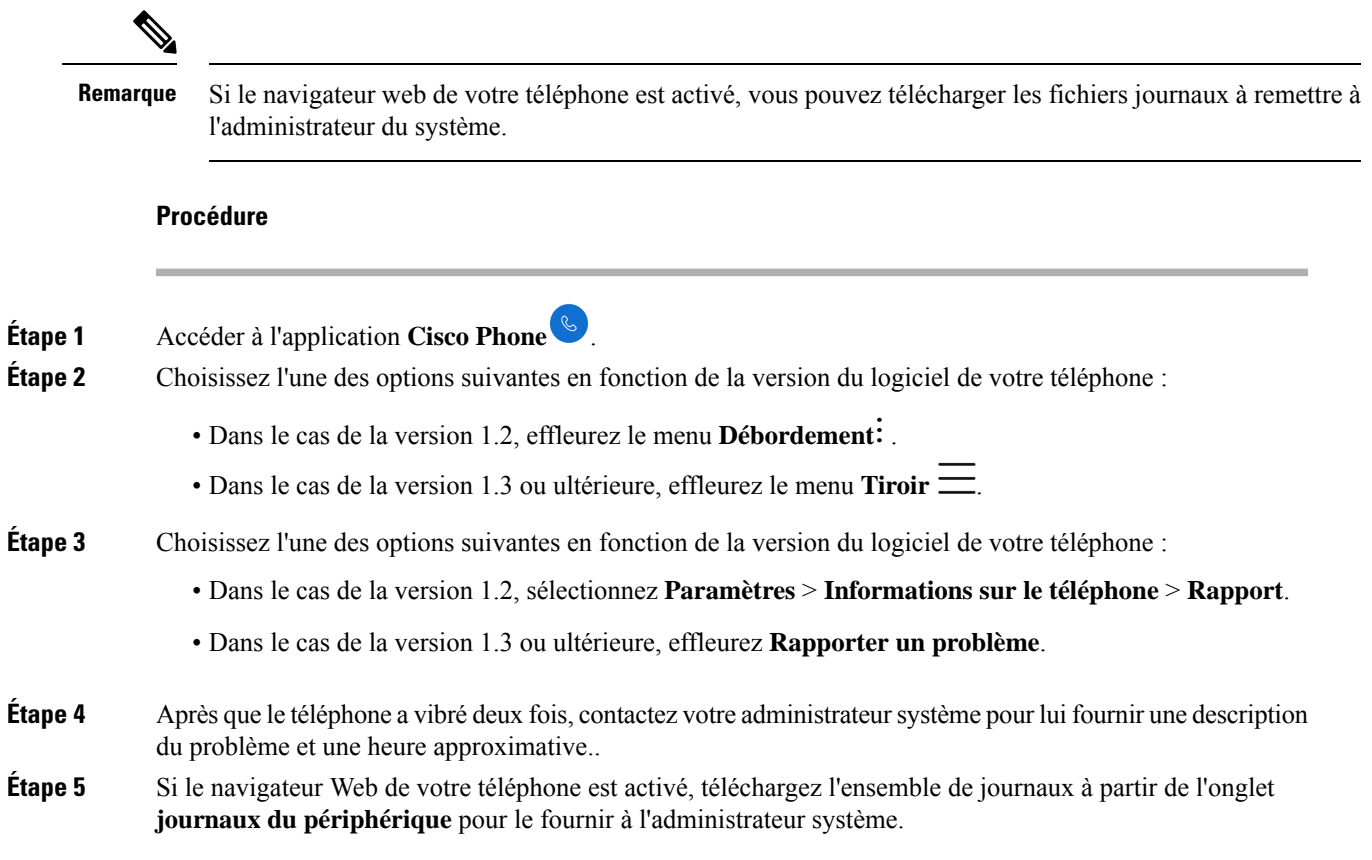

I

ı